# User Manual

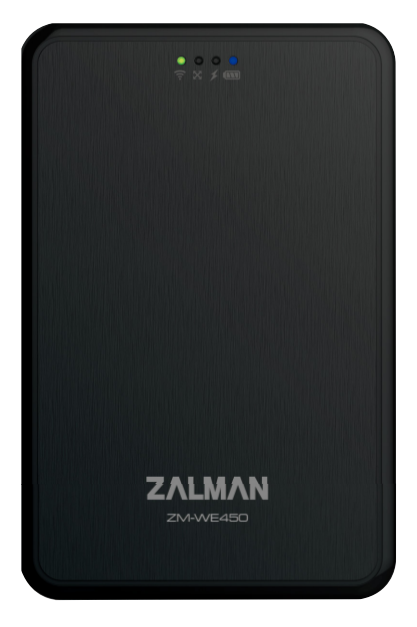

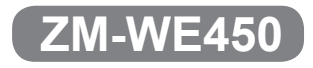

**English / 한글 /** Français / Pусский

**WWW.ZALMAN.COM 1 www.ZALMAN.com Ver. 140116**

#### **FCC Class B Information**

This equipment has been tested and found to comply with the limits for a Class B digital device pursuant to Part 15 of the FCC Rules.

These limits are designed to provide reasonable protection against harmful interference in a residential installation. This equipment generates, uses and can radiate radio frequency energy and, if not installed and used in accordance with the instructions, may cause harmful interference to radio communications. However, there is no guarantee that interference will not occur in a particular installation. If this equipment does cause harmful interference to radio or television reception, which can be determined by turning the equipment off and on, the user is encouraged to try to correct the interference by one of the following measures:

- Reorient or relocate the receiving antenna.
- Increase the separation between the equipment and receiver.
- Connect the equipment into an outlet on a circuit different from that to which the receiver is connected.
- Consult the dealer or an experienced radio/TV technician for help.

#### **FCC Caution**

Warning : Changes or modifications to this unit not expressly approved by the party responsible for compliance could void the user authority to operate the equipment.

#### **Important Note : FCC Radiation Exposure Statement**

For body worn operation, this device has been tested and meets FCC RF Exposure guidelines that position the EUT a minimum of 5 mm from the body. SAR information: 0.406 W/kg (1g)

#### **European Unio Regulatory Notice**

This device bearing the CE marking is in compliance with the essential requirements and other relevant provisions of Directive 1999/5/EC. This device complies with the following hamonized European standards.

Health : EN62311:2008 Safety : EN60950-1:2006 + A1:2010 + A11:2009 + A12:2011 EMC : EN301 489-1 V1.9.2:2011, EN301 489-17 V2.2.1:2012 Radio : EN300 328 V1.7.1:2006

● The following CE marking is valid for EU harmonized telecommunications products.

## **CE 0560**

#### **1.** Caution

- **※ Please read manual befor using the ZM-WE450**
- **※ Risk of explosion if battery is replaced by incorrect type. Dispose of used batteries according to the instructions.**
- 1) The external HDD manufacturer is not responsible for any data stored in the external HDD nor liable for any emotional or physical damages caused due to data loss.
- 2) If you disassemble the product or remove/damage the stickers and/or labels attached on the product, you cannot receive the warranty service.
- 3) Do NOT touch the circuit with bare hands. The chip controlling wifi external hdd case is a electrostatic sensitive part. It may not operate properly if the circuit is damaged by the electrostatic discharge.
- 4) Visit homepage (www.zalman.com) to download firmware upgrades and user guide. Product design and specifications may be revised to improve quality and performance.

#### 2. Contents

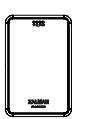

ZM-WE450 Pouch

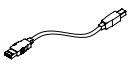

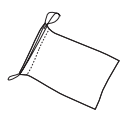

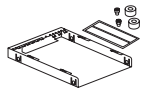

Shield Case & bolts 2pcs & Bolt cover 2pcs & EMI Shielding Tape

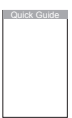

User guide

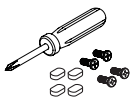

USB 3.0 Cable Shield Case & bolts 2pcs Screw driver & bolts 4pcs & Rubber foot 4pcs

#### 3. Specifications

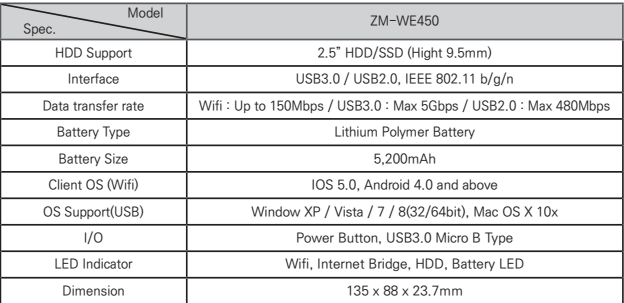

**※ System minimum requirement : Intel Pentium 350MHz or higher PC / Memory 60MB or higher**

#### 3. Name of Parts

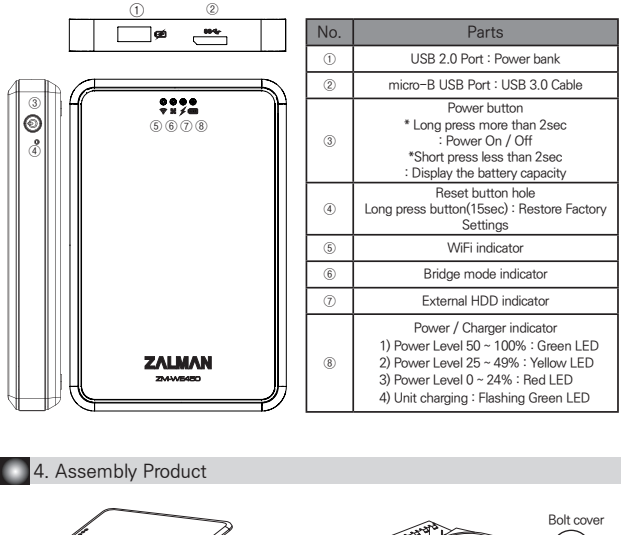

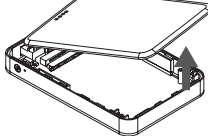

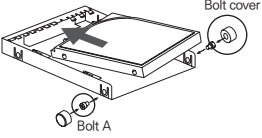

① Remove the top cover and HDD into Shielding and fixed by 2 bolt A and Bolt cover.

② HDD set into PCBA and close top cover (Apply EMI Shielding tape)

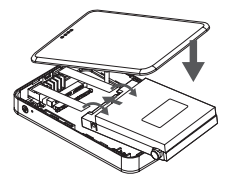

③ Bolt B from bottom and add rubber foot

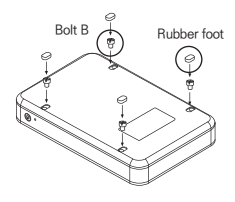

#### 5. How to use

#### **① Charging the ZM-WE450**

: Use the micro USB cable to connect a charger to the ZM-WE450 micro USB port in order to charge. A full charge takes about 5.5 hours to complete.

#### **② Setting**

: Go to the Apple App Store / Google Play Site, then download and install the free application Z-Drive Air.

#### **③ Using as an External HDD**

: Turn off the power, and connect the ZM-WE450 to a computer using the micro USB cable to transfer data.

#### **④ Phone or Tablet USB**

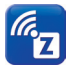

Open the network settings page of the computer and find the wireless network named Z-Drive Air-XXX. Click to join this network, and then enter the network security key: 12345678 (default password) to connect. Then execute application Z-Drive Air to transfer data.

#### **⑤ PC or Laptop Wireless hotspot use**

: Connet to the ZM-WE450 with your computer. Open a web browser and enter the URL: 192.168.99.1 and enter the following settings page.

#### **⑥ Setting Page**

: Enter your user name and password (default values are "admin"). Click the "Internet Access" option, and select the desired network hotspot. This will share the Internet access with multiple users.

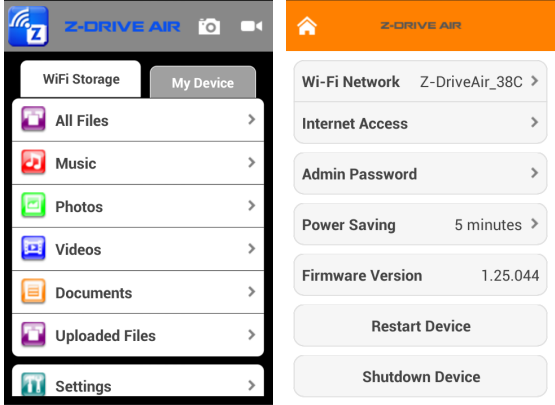

※ Phone or Tablet Wireless hotspot : Connect mobile device to ZM-WE450 and start Z-Drive Air program ※ PC or Notebook Wireless hotspot : Connect the computer to ZM-WE450 and enter 192.168.99.1 in the URL web browser

#### **⑦ Using the ZM-WE450 as Power bank**

: With the power on/off, use a USB cable to connect the mobile device to be charged to the ZM-WE450 Power bank slot.

### 한 글

## **ZALMAN**

#### ■1. 주의사항

#### **※ ZM-WE450을 사용하기 전 매뉴얼을 숙지하시기 바랍니다. ※ 정품 베터리 외에 임의 베터리로 사용 시 폭발의 위험이 있습니다.**

- 1) 제품에 저장된 데이터에 대한 책임 및 데이터 손실로 인해 발생하는 신체적·정신적 손해에 대해 책임지지 않습니다.
- 2) 제품을 분해하거나 제품에 부착된 라벨 및 스티커를 제거하면 보상 서비스를 받을 수 없습니다.
- 3) Wifi 외장하드 케이스를 제어하는 칩은 정전기에 매우 민감하므로 맨손으로 회로를 만지지 마십시오. 정전기 방전으로 인해 회로가 손상될 경우 제대로 작동하지 않을 수 있습니다.
- 4) 자사 홈페이지(www.zalman.com)에서 펌웨어 업그레이드 및 매뉴얼을 다운 받으십시오. 제품의 외관 디자인 및 규격 / 사양은 품질 향상을 위하여 소비자에게 예고 없이 변경될 수 있습니다.

#### ■ 2. 구성품

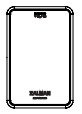

ZM-WE450 파우치

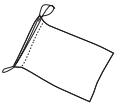

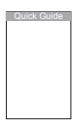

매뉴얼

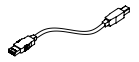

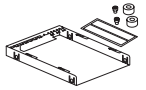

보호 케이스 & 볼트 A 2개 & 볼트 커버 2개 & EMI 쉴딩 테잎 USB 3.0 케이블 CONTEXT HAT HAT HAT A A 프로그램 스크류 드라이버 & 볼트 B 4개

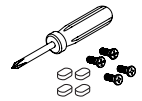

& 고무 발 4개

#### 3. 제품 사양

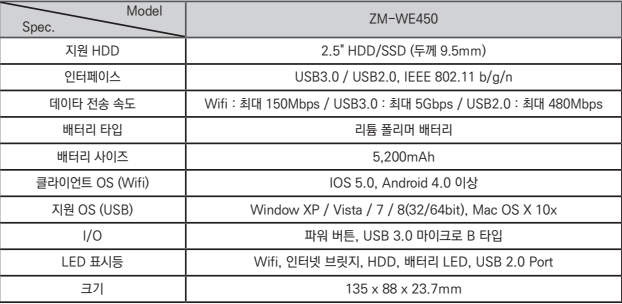

**※ 시스템 최소 요구 사항 : 인텔 펜티엄 350MHz 이상 CPU / 60MB 메모리 이상**

#### ■3. 부분 명칭

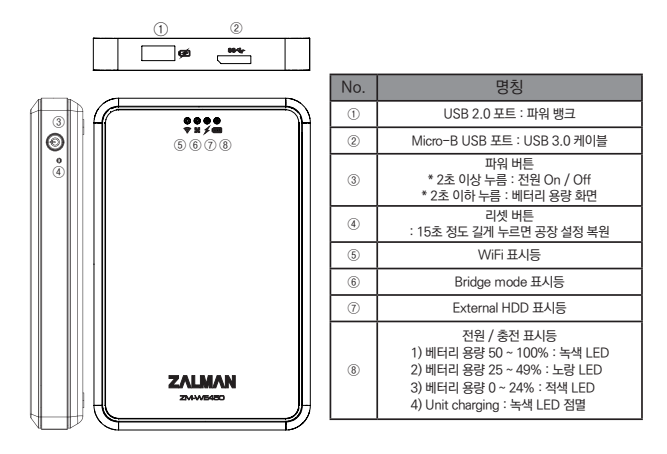

4. 제품 조립

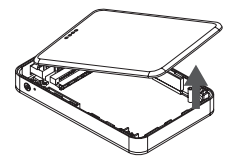

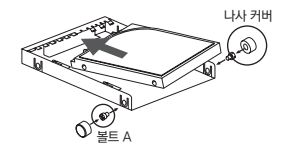

① 상단 커버를 열고 HDD Shield Case에 HDD를 넣고 볼트 A 2개를 체결한 상태에서 나사 커버로 고정합니다.

② HDD를 PCBA로 장착 후 상단 커버를 닫습니다. (EMI 쉴딩 테잎을 아래와 같이 붙여줍니다.)

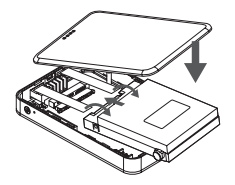

③ 상단 커버를 닫고 하단 커버에 볼트 B 4개와 고무발을 체결합니다.

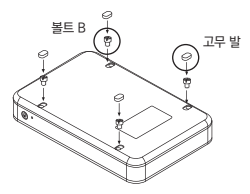

#### ■5. 사용 방법

#### **① 충전**

: Micro USB 케이블을 사용하여 충전기를 ZM-WE450 USB 포트에 연결합니다. 충전 완료는 약 5.5시간 소요됩니다.

#### **② 설정**

: Apple App Store / Google Play 사이트에서 무료 응용 프로그램 Z-Drive Air를 다운로드하여 설치합니다.

#### **③ 외부 HDD**

: 전원을 끄고 USB 케이블로 WE450을 컴퓨터에 연결하여 데이터를 전송합니다.

#### **④ 휴대폰 또는 태블릿 사용**

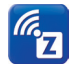

휴대용 장치의 네트워크 설정 페이지를 열고 무선 네트워크 이름 Z-Drive Air-XXX를 찾습니다. 네트워크 연결 후 다음 네트워크 보안키 : 12345678(기본 암호)을 입력하여 연결합니다. Z Drive Air 응용 프로그램을 실행하여 데이터를 전송합니다.

#### **⑤ PC 또는 노트북 사용**

: 컴퓨터 네트워크 설정 페이지를 열고 무선 네트워크 이름 Z-Drive Air-XXX를 찾습니다. 네트워크 연결 클릭 후 다음 네트워크 보안키 : 12345678(기본 암호)을 입력하여 연결합니다. Z-Drive Air-XXX 네트워크 드라이브를 열어 데이터를 전송합니다.

#### **⑥ 설정 페이지**

: 사용자 이름과 비밀번호 (기본값 "admin")를 입력합니다. "인터넷 액세스" 옵션을 클릭 후 원하는 네트워크 핫스팟을 선택하면 여러 사용자와 인터넷 액세스를 공유하게 됩니다.

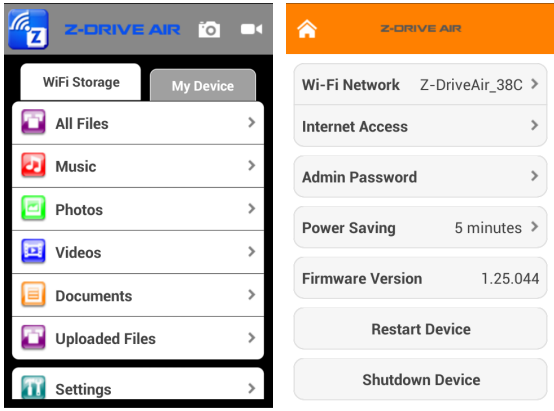

※ 휴대폰 또는 태블릿 무선 핫스팟 : 모바일 장치를 ZM-WE450에 연결 후, Z-Drive Air 응용 프로그램 사용 ※ PC또는 노트북 무선 핫스팟 : 컴퓨터를 WE450에 연결 후, 웹브라우저 URL 창에 192.168.99.1 입력

#### **⑦ 파워 뱅크로 사용**

: 전원이 켜져있거나 꺼진 상태에서 USB 케이블로 모바일 장치를 WE450 파워 뱅크 슬롯에 연결하여 충전합니다.

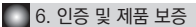

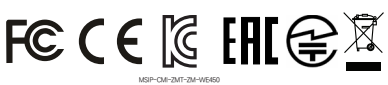

상호 : 잘만테크 주식회사 모델명 : ZM-WE450 제조국 : 대만 제조자 : GOOD MAN CORPORATION 제조날짜 : 별도 표기 인증번호 : MSIP-CMI-ZMT-ZM-WE450

B급 기기 (가정용 방송통신기자재) 이 기기는 가정용(B급) 전자파적합기기로서 주로 가정에서 사용하는 것을 목적으로 하며, 모든 지역에서 사용할 수 있습니다.

### **제품 보증서**

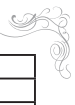

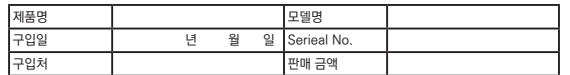

1. 품질 보증기간 : 제품 구입일로부터 무상 1년 (단, 구매영수증이 있을 때)

2. 무상 A/S : 품질 보증기간 내에 제품 자체 성능상의 하자 및 불량 발생 시

3. 유상 A/S : 품질 보증기간 이후에 제품 사용상의 문제 발생시. 단, 아래와 같은 사항에

대해서는 품질 보증기간 이내라도 무상 A/S 처리가 되지 않으며 소비자 부담으로 처리됩니다.

☞ 본사용 설명서에 명시된 설치 전 주의사항 및 유의사항을 지키지 않은 경우

- ☞ 사용자의 고의나 과실 및 부주의로 인하여 변형, 파손/파괴된 경우
- ☞ 사용자 임의 개조에 의한 변형 및 고장이 발생한 경우
- ☞ 품질 보증 스티커가 제거 또는 훼손 되었을 경우
- ☞ 천재지변으로 인해 고장이 발생한 경우

4. 교환 및 환불

- 1) 교환 : 제품 구입일로부터 1개월 이내에 제품 자체 성능상의 하자 또는 불량 발생 시 동일 제품으로 교환하여 드립니다.
- 2) 환불 : 제품 구입 후 10일 이내에 제품 및 포장의 훼손이 없는 경우에만 구입처를 통해 환불받으실 수 있습니다. (단, 제품 구입 시 발급해 드린 영수증을 제시하셔야 환불이 가능합니다)

#### 5. A/S

1) 운영시간 : 평일- 09:00~18:00 (공휴일,토·일요일 휴무)

2) 접수 방법

- ① 방문 접수 : 직접 방문할 경우 사전 연락 후 방문해 주시기 바랍니다.
- ② 택배 접수 : 택배(우편)를 이용하실 경우 아래의 주소로 성함, 주소, 연락처 및 불량 증상을 적은 메모지를 넣어서 보내주십시오.

※ A/S 의뢰 시 제품 박스가 필요하오니 보관하여 주십시오.

3) 접수처

 ◆ 고객지원센터 - 서울시 용산구 한강로3가 16-58 용산전자오피스텔 2층 ☏ 1588-3936 ※ A/S 의뢰 시 제품은 A/S 접수처로 보내시는 것을 원칙으로 합니다.

- 6. 제품 운송비용
	- 1) 무상 A/S의 경우 : 왕복 비용 모두 당사에서 부담합니다.

2) 유상 A/S 및 보증기간 이후 : 왕복 비용 모두 고객 부담입니다.

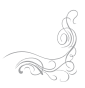

### Français

## **ZALMAN**

#### 1. Précaution

- ※ Avant d'utilliser ZM-WE450, veuillez lire le manuel d'utilisateur
- ※ Risk of explosion if battery is replaced by incorrect type. Dispose of used batteries according to the instructions.
- 1) Nous ne sommes pas responsable pour le dommage physique•mental dû à la perte des données enregistrés au produit.
- 2) En cas d'enlever le label et l'étiquette attachés au produit ou de démonter le produit, on ne peut assurer le service de compensation.
- 3) Ne pas toucher avec les mains nues la case de matériel externe de Wifi, quisque la puce de contrôle de ce matériel est très sensible. En cas d'endommange par la décharge d'électricité statique, le produit ne peut fonctionner normalement.
- 4) Téléchargez le manuel et l'actualisation de micrologiciel à la page d'accueil de notre companie (www.zalman.com). Le design et les normes/spécifications peuvent être modifiés sans prévenir au consommateur en raison de l'amélioration du produit.

#### 2. Composant

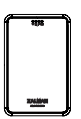

ZM-WE450 Sac

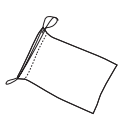

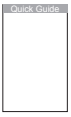

manuel

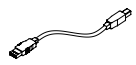

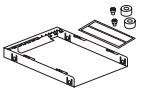

câble d'USB 3.0 Case de protection & 2 boulons A Tournevis & 4 boulons E & 2 couvertures de boulon & EMI bande de bouclier

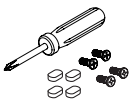

& 4 pieds en caoutchouc

#### 3. Spécification du produit

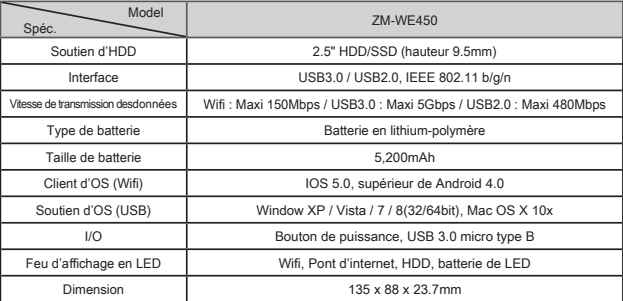

※ Exigences minimales pour le système : supérieur d'Intel Pentium 350MHz, plus de CPU / 60MB

#### 3. Nom des parites

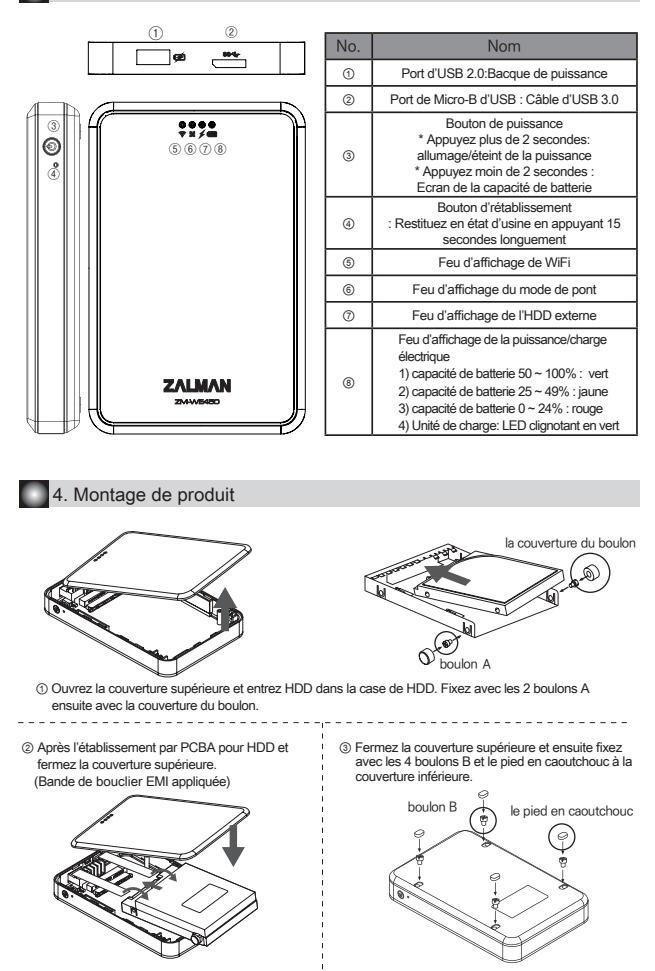

#### 5. Mode d'emploi

- ① Charge électrique
- : Reliez le chargeur au port d'USB Micro USB ZM-WE450 au moyen de câbles. Le temps de chargement dure à peu près 5.5 heures.
- ② Etablissement
- : Téléchargez et installez des programmes d'applications gratuites de Z-Drive Air sur le site d'Apple App Store / Google Play.
- ③ HDD externe
- : Eteignez la puissance et reliez WE450 à l'ordinateur par le câble d'USB pour transférer des données.
- ④ Utilisation du téléphone portable ou de la tablette

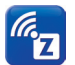

Ouvrez la page d'établissement du réseau de l'appareil portable et cherchez le nom Z-Drive Air-XXX de réseau sans fil. Après la connexion au réseau, entrez le code de sécurité du réseau: 12345678 (mot de passe de base)pour la connexion. Exécutez le programme d'application de Z Drive Air pour transférer les données.

- ⑤ Utilisation du PC ou de l'ordinateur portable
- : Ouvrez la page d'établissement du réseau de l'appareil portable et cherchez le nom Z-Drive Air-XXX de réseau sans fil. Après la connexion au réseau, entrez le code de sécurité du réseau: 12345678 (mot de passe de base) pour la connexion. Transférez les données en ouvrant la lecture du réseau de Z-Drive Air-XXX.
- ⑥ Page d'établissement
- : Entrez le nom et le mot de passe d'utilisateur (par défaut "admin"). Cliquez l'option d'"accès d'internet" et ensuite sélectionnez le point d'accès sans fil(hotspot) de réseau souhaité pour partager l'accès d'internet avec plusieurs utilisateurs

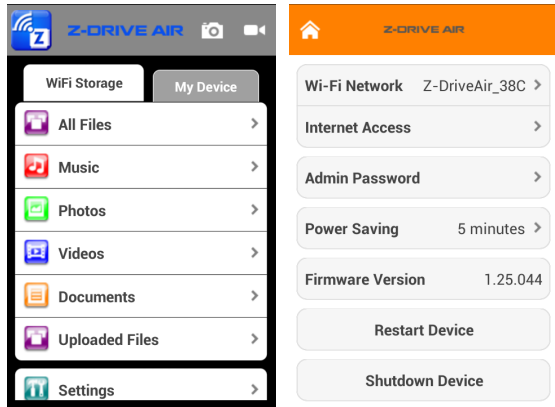

- ※ Point d'accès sans fil du télépnone protable ou de la tablette: après avoir lié l'appareil portable au ZM-WE450, utilisation du programme d'application de Z-Drive Air.
- ※ Point d'accès sans fil du PC ou de l'ordinateur portable: après avoir lié l'ordinateur au WE450, entrez 192.168.99.1 sur la line d'URL du navigateur de Web.
- ⑦ Utilisation par la banque de puissance
- : Chargez l'appareil portable en reliant le slot de la banque de puissance de WE450 par le câble d'USB en état allumé ou éteint de la puissance.

#### 1. Меры предосторожности

- ※ Пожалуйста, внимательно прочитайте Руководство по эксплуатации перед использованием устройст ва ZM-WE450
- ※ Risk of explosion if battery is replaced by incorrect type. Dispose of used batteries according to the instructions.
- 1) Производитель не несет ответственности за информацию, сохраненную с помощью устройства, а такж е физический и моральный ущерб, возникший по причине ее потери.
- 2) Самостоятельный ремонт, удаление с корпуса маркировки или стикера ведет к потере гарантии.
- 3) Контролирующий работу Wi-Fi внешнего накопителя чип очень чувствителен к воздействию статического электричества: не прикасайтесь голыми руками к передающему контуру. Разряд статического электричества может вывести из строя передающий контур, вследствие чего устройство не сможет функционировать должным образом4.
- 4) Необходимые обновления программного обеспечения и инструкции вы можете скачать на официальном сайте компании (www.zalman.com). Производитель оставляет за собой право изменять внешний вид устройства и характеристики для улучшения его функциональности без предварительного уведомления потребителей.

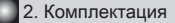

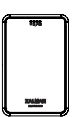

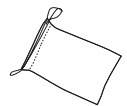

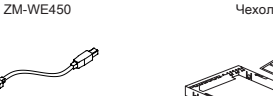

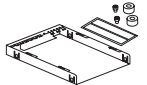

Защитный бокс, 2 болта A Кабель USB 3.0 Отвертка, 4 болта B, & 2 заглушки болтов & EMI Защитная лента

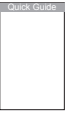

Руководство по эксплуатации

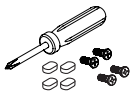

4 резиновые ножки

#### 3. Технические характеристики

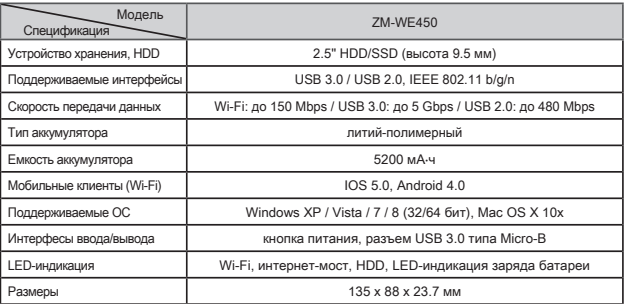

※ Минимальные системные требования: процессор не ниже Intel Pentium 350 мГц / 60 мб свободной памяти

#### 3. Обозначения элементов

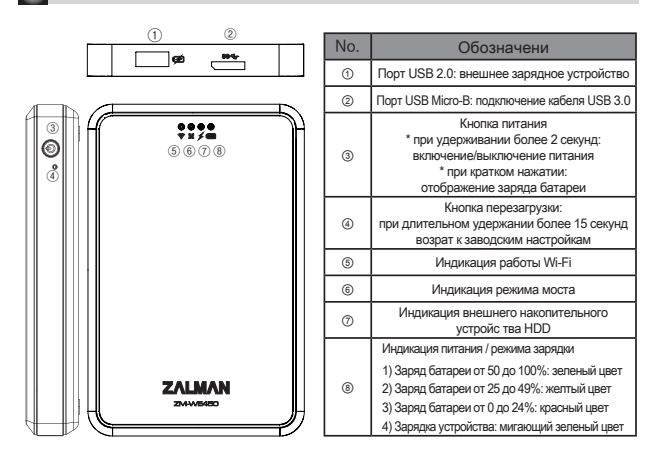

4. Сборка устройства

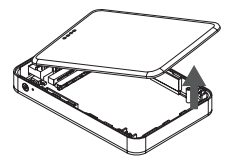

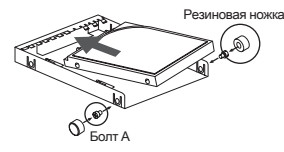

- ① Откройте верхнюю крышку и положите накопитель HDD в защитный бокс. Закрепите его с помо щью двух болтов А и затем закройте болты заглушками.
- ② После подключения накопителя HDD к плате закройте защитный бокс крышкой. (EMI Защитная лента применяется)

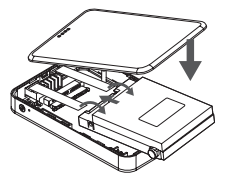

③ После закрытия крышки, зафиксируйте ее с по мощью четырех болтов B и прикрепите резино вые ножки

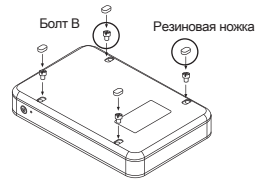

#### 5. Инструкция по использованию

- ① Зарядка
- : Подсоедините кабель Micro USB к порту USB устройства ZM-WE450. Полное время, необходимое для зарядки устройства – примерно 5.5 часов.
- ② Установка
- : Скачайте и установите бесплатное приложение Z-Drive Air из магазина приложений Apple App Sotre или Google Play
- ③ Внешний накопитель HDD
- : Отключите питание и подсоедините устройство WE450 кабелем USB к компьютеру для переноса данных.
- ④ Использование со смартфоном или планшетом

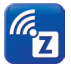

На мобильном устройстве запустите установку подключения к беспроводным сетям и н айдите сеть с идентификатором Z-Drive Air-XXX. Для подключения к сети введите пароль 12345678 (по умолчанию). Далее запустите приложение Z-Drive Air для переноса дан ных.

- ⑤ Использование с настольным компьютером или ноутбуком
- : Откройте страницу подключения к беспроводным сетям и найдите сеть с идентификатором Z-Drive Air-XXX. Дл я подключе ния к сети введите пароль 12345678 (по умолчанию). Откройте сетевой дисковый накопитель
	- Z-Drive Air-XXX д ля пе реноса данных.
- ⑥ Страница настройки
- : Введите имя пользователя и пароль (по умолчанию «admin»). Нажмите на кнопку «Интернет доступ» и выберите желаемую точку доступа для создания совместного доступа в интернет для различных пол ьзователей.

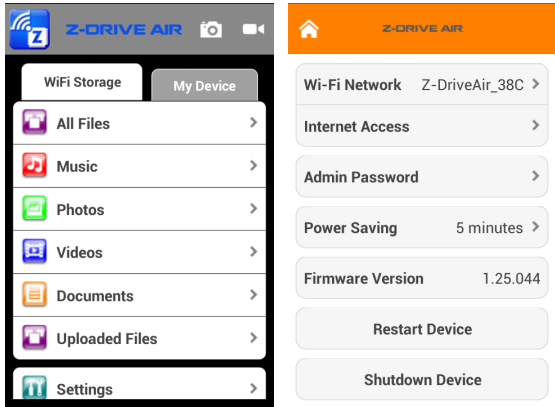

- ※ Беспроводная точка доступа для смартфонов и планшетов: после подключения мобильного устройст ва к ZM-WE450 запустите приложение Z-Drive Air.
- ※ Беспроводная точка доступа для настольных компьютеров и ноутбуков: после подключения компьюте ра к ZM-WE450 откройте интернет-браузер и в строке адреса введите 192.168.99.1
- ⑦ Для использования устройства в качестве внешнего зарядного устройства подсоедините
- : мобильное устройство к слоту WE450 в выключенном или включенном состоянии с помощью кабеля USB.